## **Ako si na webe zobrazím len DÚ alebo testy z konkrétneho predmetu?**

Keď sa žiak prihlási do EduPage cez webové rozhranie a klikne na kachličku DÚ/písomky,

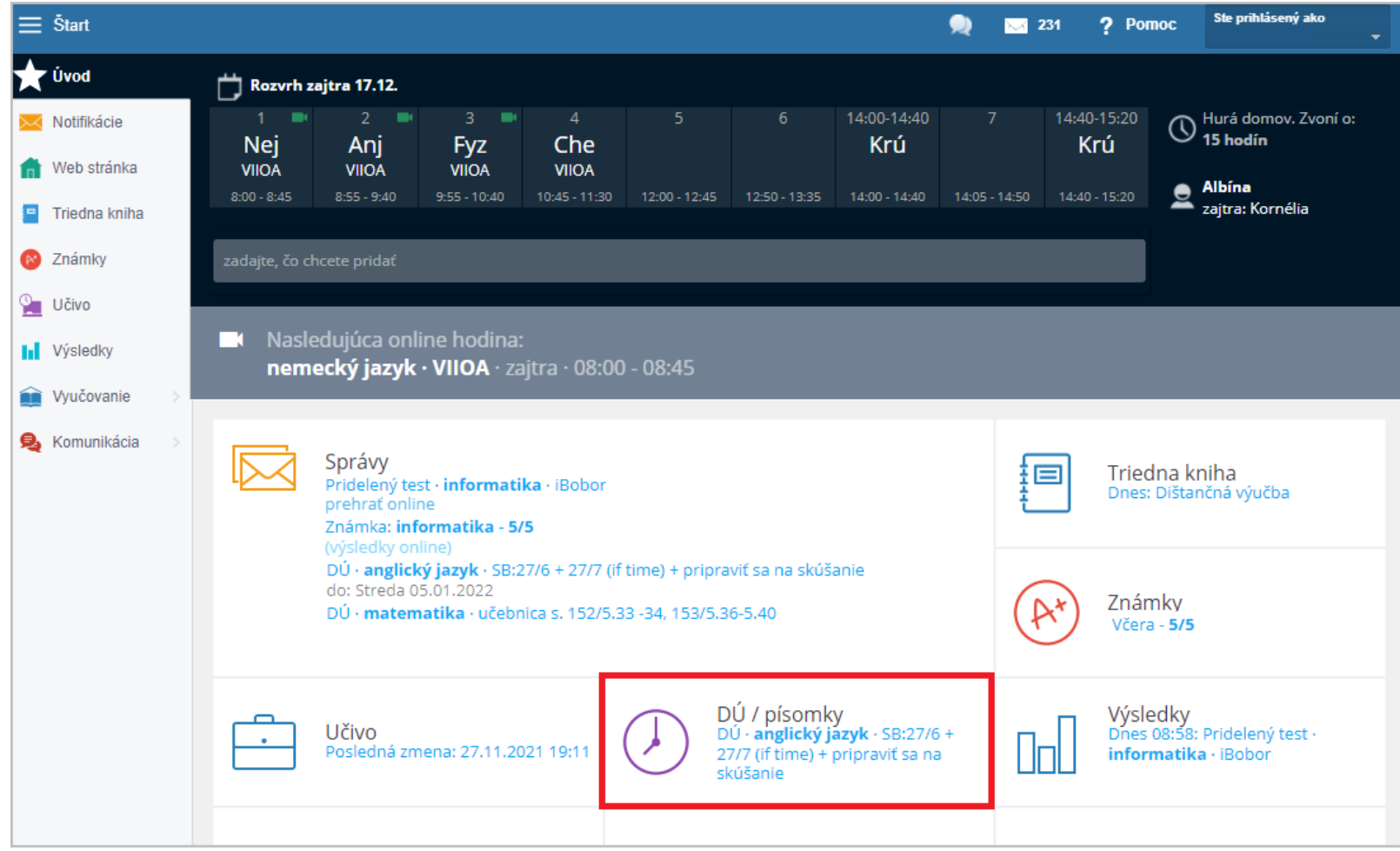

zobrazia sa úlohy a zadania zo všetkých predmetov.

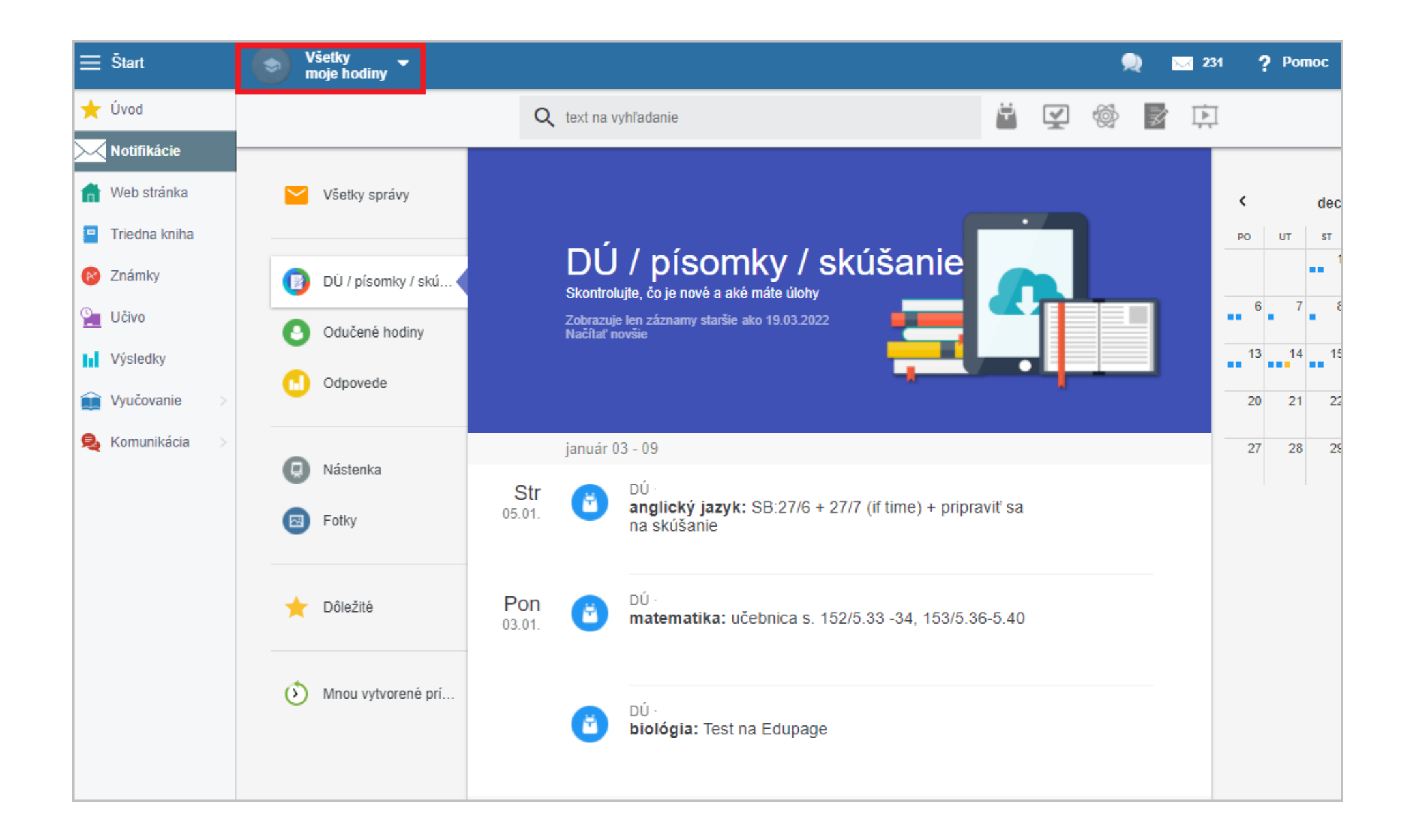

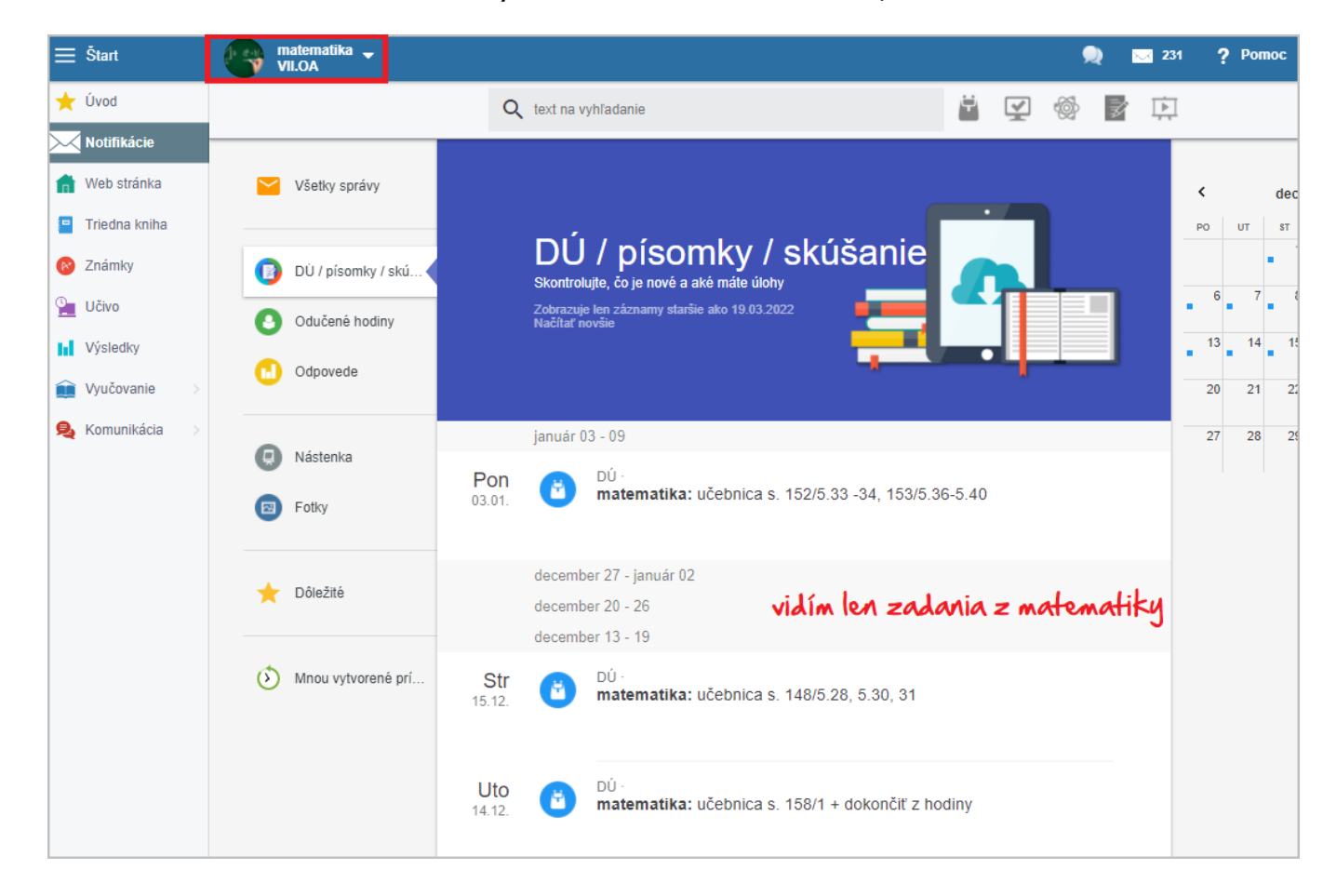

Ak si v ľavom hornom rohu vyberie konkrétnu hodinu, zobrazia sa len zadania z tejto konkrétnej hodiny.